# Mer om grafritning

### 1 Inledning

Vi fortsätter att arbeta med MATLAB i matematikkurserna. Denna laboration är i stor utsträckning en repetition och består av grafritning där vi skall göra lite bättre och snyggare grafer ¨an tidigare. Vi skall markera intressanta punkter p˚a grafer och rita ut eventuella asymptoter. Vid behov titta tillbaka på och repetera laboration 3 från förra läsperioden, där vi ritade grafer.

### 2 Konstruktion av grafer

För att konstruera en bra (användbar) graf som beskriver både kvalitativa och kvantitativa egenskaper så måste man i möjligaste mån först bestämma maxima, minima och både sneda och lodräta asymptoter och kanske till och med inflexionspunkter. I Adams kapitel 4.6 beskrivs detta på ett utförligt sätt. Läs i boken!

Som exempel skall vi rita grafen till funktionen  $y = \frac{x^2 + 2x + 4}{2x}$  $\frac{2x+4}{2x}$ , se exempel 6 i Adams 4.6. I det här exemplet är  $y = \frac{x}{2} + 1$  en sned asymptot och  $x = 0$  (y-axeln) utgör en lodrät asymptot. Vidare är punkterna  $(-2, -1)$  och  $(2, 3)$  lokala maximum respektive minimum.

Planen är nu att rita en graf i MATLAB som innehåller

- funktionskurvan i lämplig färg och lagom "tjock"
- lämplig skala (här får man ofta prova sig fram en del)
- asymptoterna markerade som röda streckade linjer och angivna med ekvationer
- $\bullet$  extrempunkterna markerade och angivna med värden

De kommandon som behövs för att klara av detta är: axis, axis equal, figure, grid on/off, hold on/off, legend, linspace, subplot, text, xlabel, ylabel och title.

Dessutom behöver egenskapsparametrar bestämmas för t.ex. plot som val av linje-typ, färg och tjocklek.

Nedan följer ett förslag på hur det skulle kunna se ut.

```
%% Graf och axlar
f=Q(x)(x.^2+2*x+4)./(2*x);
xa=-8; xb=8; s=0.01; ya=-6; yb=6;
% Med s>0 undviker vi singulariteten i x=0.
xv=linspace(xa,-s); xh=linspace(s,xb);
plot(xv,f(xv),'blue',xh,f(xh),'blue','LineWidth',2)
axis equal, axis([xa xb ya yb]), grid on
xlabel('x'), ylabel('y'), title('y = (x^2 +2x +4) / 2x')
hold on
```

```
%% Asymptoter
x=[xy xh]; y=x/2+1;plot(x,y,'--red',[0\ 0], [ya yb], '--red')
text(2.3,1.7,'y = x/2 + 1'), text(-1.7,3,'x = 0')
```
%% Max och min plot(-2,-1,'oblack',2,3,'oblack') text(-1.8,-0.7,'(-2,-1)'), text(1.8,3.6,'(2, 3)') hold off

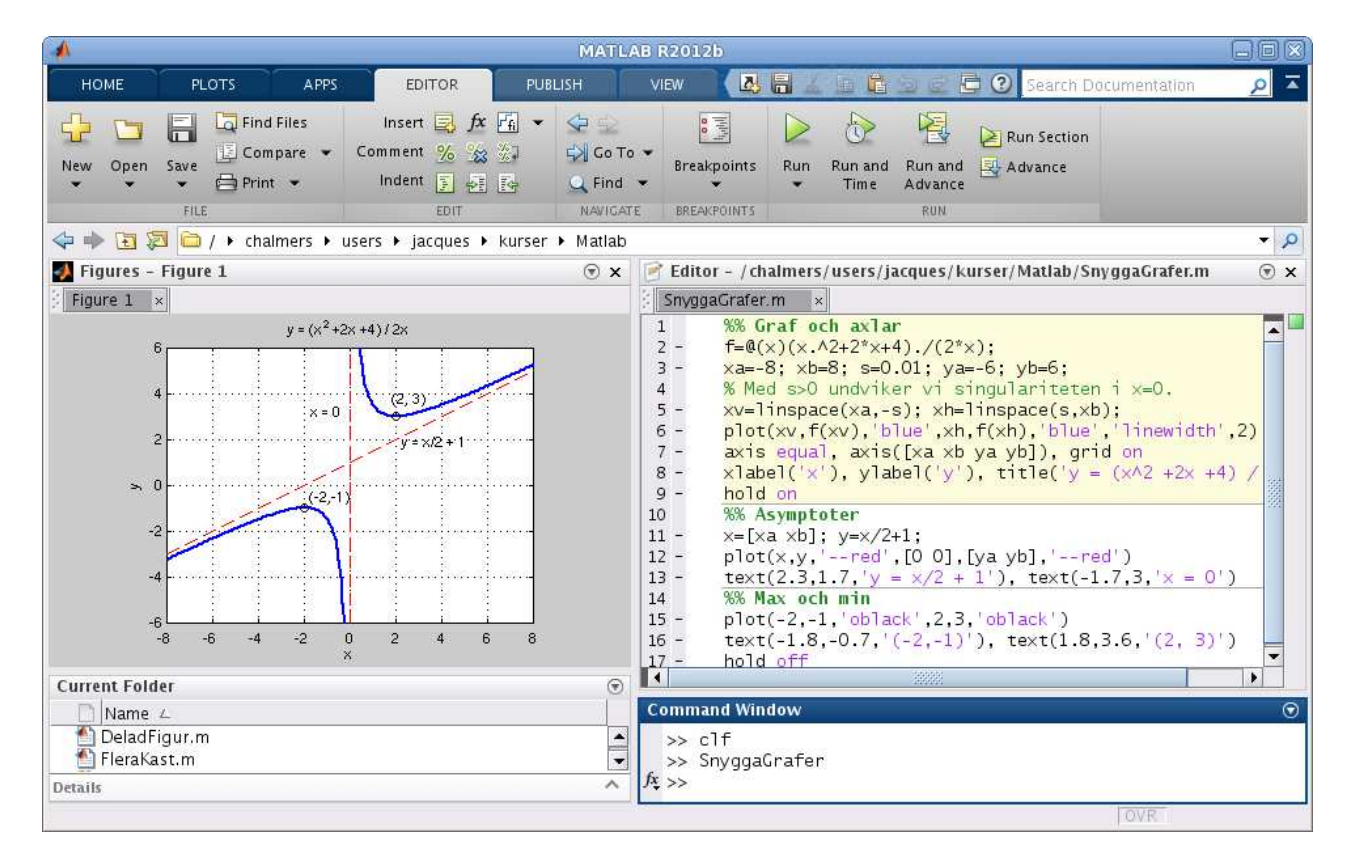

Lägg märke till att vi använder editorn i Cell Mode (cell-läge). Inleder man en rad med två procent-tecken följt av ett blanktecken (%%), så avgränsar det en cell. Poängen är att man kan köra koden från en cell, istället för hela filen. På så sätt kan man dela upp en stort script (för en hel laboration) i flera delar (varje deluppgift).

I cell-läge kan man evaluera aktuell cell genom att klicka på  $\Box$ , evaluera aktuell cell och gå till nästa genom att klicka på <sup>2</sup> eller bara gå till nästa med <sup>3</sup>. Samtliga val finns till höger på EDITOR-fliken.

Uppgift 1. Skriv en skriptfil av liknande slag som i exemplet ovan och återskapa figurerna 4.40-4.42 i Adams 4.6. (Figur 4.42 visar grafen till  $f(x) = (x^2 - 1)^{2/3}$ . För att denna funktion inte skall bli komplexvärd då |x| < 1 beräknas den i Adams enligt  $f(x) = ((x^2 - 1)^2)^{1/3}$  och så gör även vi i MATLAB.)

Uppgift 2. Konstruera figur 4.44 med hjälp av kommandot subplot i MATLAB. Lös övning 4.6.3 i Adams genom att titta på din egen figur – har du rätt skalning?

#### 3 Snygga formler med LAT<sub>EX</sub>

Detta avsnitt handlar om hur man i MATLAB med ett visst besvär kan göra snygga formler i figurer med LAT<sub>E</sub>X. Vi ser detta som överkurs så lägg inte för mycket tid på det.

LATEX kan kännas lite primitivt att använda, men det blir snyggt. Många som skriver vetenskapliga texter inom matematik och fysik använder LAT<sub>E</sub>X, detta gäller även en del teknikområden. Samma gäller även många läroböcker, liksom alla texterna på laborationshemsidan.

Man kan söka på nätet och finna mycket om LAT<sub>EX</sub> vid behov eller gå till den officiella hemsidan http://www.latex-project.org/.

Här är några exempel

 $\sum$ 5  $i=1$  $i^2$ ,  $\sqrt{45}$ ,  $\frac{2}{5}$ 7  $\int^{\infty}$ 0  $e^{-x^2}dx =$  $\sqrt{\pi}$ 2

som fås med

```
$$\sum_{i=1}^5 i^2$$, $$\sqrt{45}$$, $$\frac{2}{7}$$,
```
respektive

```
\int_{0}^{\infty} e^{-x^2} dx = \frac{\sqrt{\sqrt{p}}}{2}
```
Vi placerar ut formlerna med text eller gtext. Som exempel ser vi på följande bild

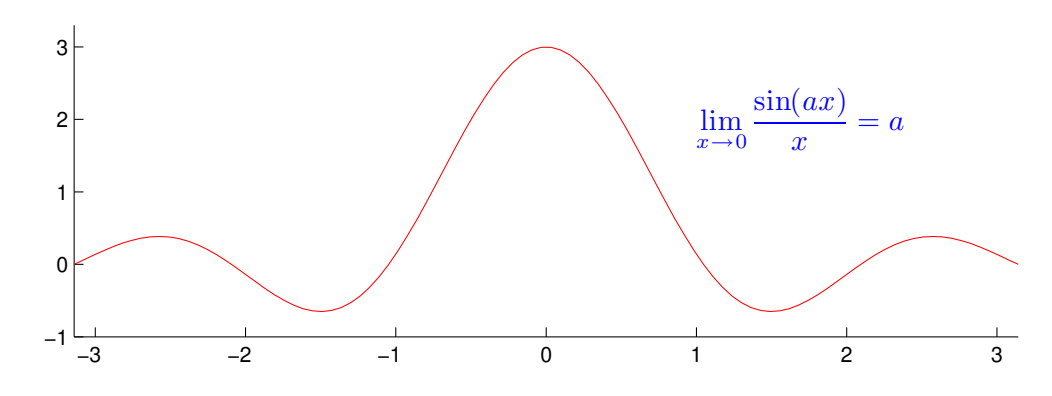

som vi får med

```
>> a=3; x=linspace(-pi,pi); y=sin(a*x)./x; plot(x,y,'r')>> axis equal, axis([-pi pi -1 3])
>> text(1,2,'$$\lim_{x \rightarrow 0}\frac{\sin(ax)}{x}=a$$',...
        'Color','blue','FontSize',14,'Interpreter','latex')
```
Utelämnar vi 'Color', 'blue' så blir texten svart istället, med 'FontSize', 14 får vi större text och 'Interpreter', 'latex' behövs för att det inom de dubbla dollartecknena skall tolkas som en formel.

Matematiska vetenskaper

### 1 Målsättning

Avsikten med denna laboration är att åter komma igång med MATLAB. Vi ritar grafer lite bättre och snyggare grafer än tidigare, vi markerar intressanta punkter på grafer och ritar ut eventuella asymptoter samt väljer lämpliga skalor.

Vi skall fortsätta att använda script med celler (%%) så att det blir lätt att arbeta och effektivt vid redovisning.

### 2 Kommentarer och förklaringar

Med s.k. handtagsgrafik kan vi göra förändringar i en bild vi redan ritat. Som exempel ritar vi två grafer, en med heldragen linje  $(f(x) = x \sin(x))$  och en med prickad linje  $(q(x) = \cos(x))$ , enligt

```
>> x=0:0.1:10;>> h=plot(x,x.*sin(x),x,cos(x),':');
```
Vi ser resultatet i figuren nedan till vänster.

Med h=plot(...) fick vi ett handtag till graferna vi ritat, h(1) är första grafen (heldragen) och h(2) är den andra (prickad). Första grafen gör vi lite tjockare med

```
\gg set(h(1),'LineWidth',4)
```
Resultatet ser vi nedan till höger.

Vi kan välja skalstreck på axlarna och siffrornas storlek enligt

```
>> set(gca,'FontSize',20)
>> set(gca,'XTick',[0 1 3 5 10],'YTick',[-10 0 10])
```
Här är gca ett handtag till aktivt koordinatsystem (current axes handle).

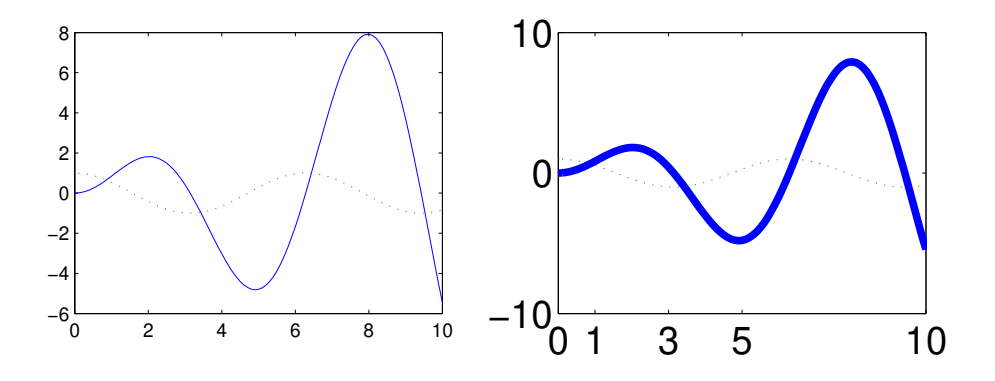

## 3 Lärandemål

Efter denna laboration skall du i MATLAB

- kunna rita snygga (användbara) grafer med intressanta punkter markerade och eventuella asymptoter utritade
- kunna välja lämpliga skalor för att lyfta fram intressanta delar av en graf